1. Lets say I type a wrongly spelled 'Happiness',

Hapiness

2. To correct it, if I do the below as shown in Illustration 1,

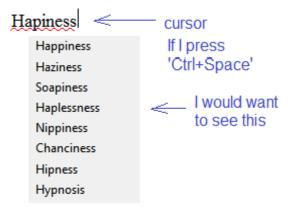

Illustration 1

3. But I found an alternative to this. With the cursor anywhere in the middle of the wrongly spelled word and pressing the 'Menu Key'(), illustration 2, will get the above described. I was hoping to get this done with 'Ctrl+Space' as am very used to this key combo.

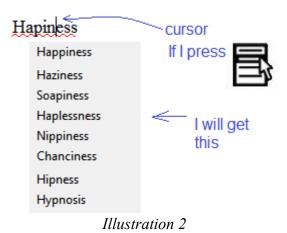